## **How to run Sysprep on Windows 2012 Server**

Migrate thru the folder path c:\windows\system32\sysprep\

Step 1 – run Sysprep.exe

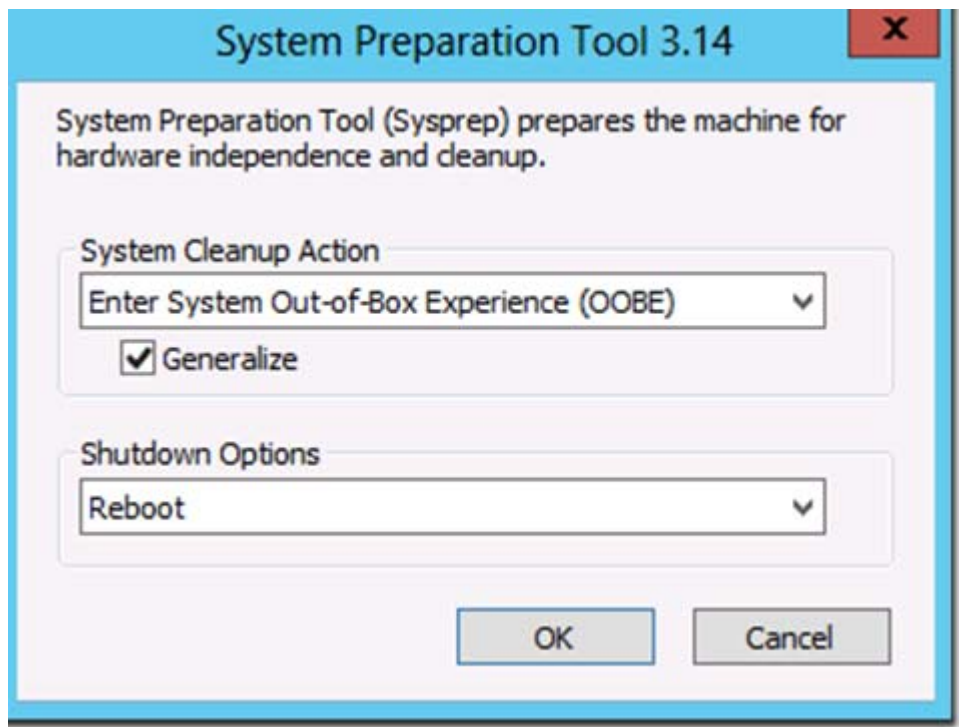

Step 2 – wait until the server is powered off

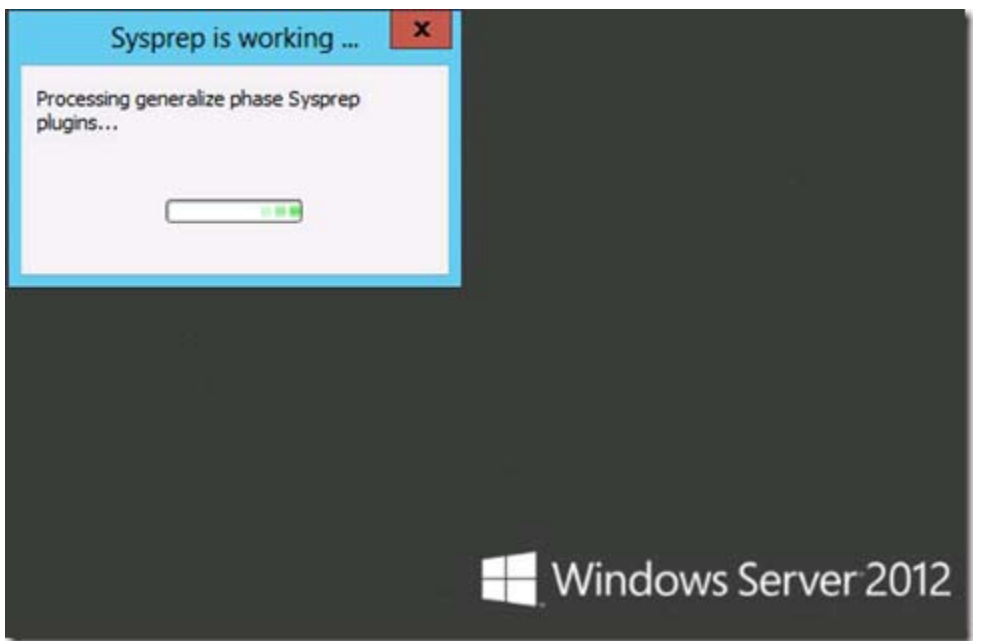